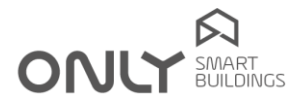

COMPETE 2020 STREET

# Technical Newsletter nº 3/2012 2012-07-31

### FEATURES OF D-FDRV

The D-FDRV has some features that allows to speed up the programming of the general commands in a house.

Important NOTE: These features may not work with some commands with older software versions. It should therefore be checked whether all the outputs are included when a general command is issued.

It is possible to generate the following commands:

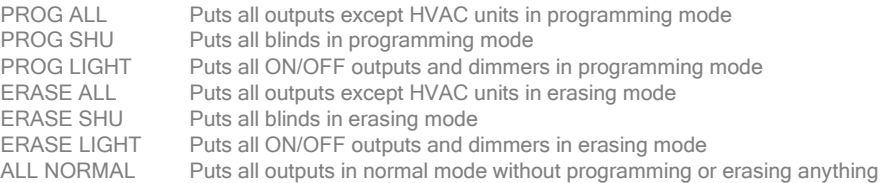

To put all outputs in PROGRAMMING mode, proceed as follows:

- 1. Hold down the **A/PROG** key for 2 seconds: the green LED turns orange.
- 2. Press key **B: PROG ALL** command is sent and the Led turns green.
- 3. Now press the button you to add to all outputs: all outputs program the button and exit programming.

#### To put all outputs in ERASING mode, proceed as follows:

- 1. Hold down the **A/PROG** key for 2 seconds: the green LED turns orange.
- 2. Hold down again the key **A/PROG** for 2 seconds: The orange LED flashes.<br>2. Press the **B** key: the command **FRASE ALL** is sent and the LED turns green
- Press the **B** key: the command **ERASE ALL** is sent and the LED turns green.
- 4. Now press the button you want to remove from all the selected outputs. All the outputs erase the button and leave programming mode.

To put all the blinds in PROGRAMMING mode, proceed as follows:

- 1. Hold down the **A/PROG** key for 2 seconds: the green LED turns orange.
- 2. Press key C: the command PROG SHU command is sent and the LED turns green.
- 3. Now press the button you want to add to all the blinds: all blinds program the button and exit programming.

To put all the blinds in ERASING mode, proceed as follows:

- 1. Hold down the A/PROG key for 2 seconds: the green LED turns orange.
- 2. Hold down again the key **A/PROG** for 2 seconds: The orange LED flashes.<br>2. Press key C: The EDASE SULL seconds: The orange LED flashes.
- 3. Press key C: The ERASE SHU command is sent and the LED turns green.
- 4. Now press the button you want to remove from all the blinds: all blinds erase the button and leave programming.

To put all ON/OFF light outputs and dimmers in PROGRAMMING mode proceed as follows:

- 1. Hold down the A/PROG key for 2 seconds: the green LED turns orange.
- 2. Press button **D**: The command **PROG LIGHT** is sent and the LED turns green.
- 3. Now press the button you want to add to all outputs ON/OFF dimmer: All outputs program the button and exit programming.

To put all ON/OFF outputs and dimmers in ERASING mode proceed as follows:

- 1. Hold down the A/PROG key for 2 seconds: the green LED turns orange.
- 2. Hold down again the key A/PROG for 2 seconds: The orange LED flashes.<br>2. Press key D: The ERASE LIGHT command is contained LED furns areas.
- 3. Press key D: The ERASE LIGHT command is sent and LED turns green.<br>4. Now press the button you want to remove from all ON/OFF outputs and c
- Now press the button you want to remove from all ON/OFF outputs and dimmers. All the outputs erase the button and leave programming.

## Technical Newsletter

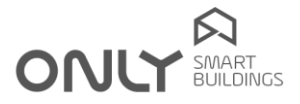

In case the light outputs and/or blinds are putted in programming mode and you want to revert the action before programming a button you can exit the programming status of all selected units by putting them back in NORMAL mode, so that ERASING or PROGRAMMING is not carried out. Proceed as follows:

- 1. Hold down the **A/PROG** key for 2 seconds: The green LED turns orange.
- 2. Press shortly again key **A/PROG**: The command ALL NORMAL is sent and the LED turns green.

#### Important notes:

- 1- Only modules with version V2.0 or later, and the new sound units execute these commands.
- 2- These general commands programming do not work with buttons configured as "Toggle".

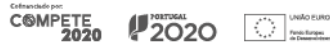